#### **Overview:**

Rensselaer Central Schools has enabled Multi-Factor Authentication (MFA) for your email account. MFA is an authentication method that requires more than one verification method for users when signing into retrieve your email. This will occur on EACH device you use to receive your RCSC email.

When you log into retrieve your email via your computer/phone/tablet, you will be required to enter your RCSC username and password, as well as a verification code. This code will be active on your device for 90 days.

To receive the verification code, a one-time setup of the MFA verification method is required. This guide explains how to setup the MFA verification method.

Note: For users who receive mail on mobile devices, fill out a ticket a[t https://rcsc.incidentiq.com](https://rcsc.incidentiq.com/) if you require assistance to retrieve mail on your device.

# **Instructions to setup the MFA verification method:**

To setup the MFA verification method for your account, log into outlook.office.com You will be prompted to setup the MFA verification method. You can select one of three available methods:

- Microsoft Authenticator- A Microsoft app on your phone that generates a random code every 30 seconds
- Phone- Sends a text to your phone for verification
- Other Authenticator App- An authenticator app from another provider (Google, etc…)

#### **Most users will choose the phone option.**

## **Step 1: Login to your @rcsc email account**

**a.** Login to your account at https://outlook.office.com. After you enter your user ID and password, a screen will prompt you to setup the additional security verification.

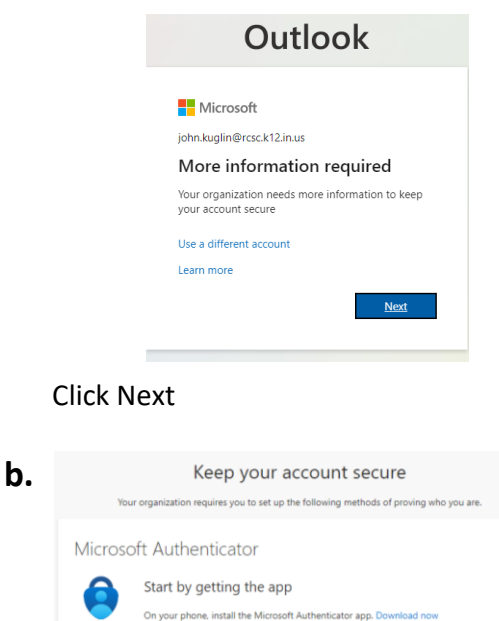

After you install the Microsoft Authenticator app on your device, choose "Next'

I want to use a different authenticator app

I want to set up a different method

### Click I want to set up a different method

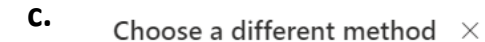

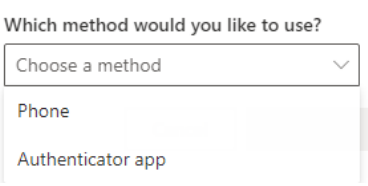

### Choose Phone

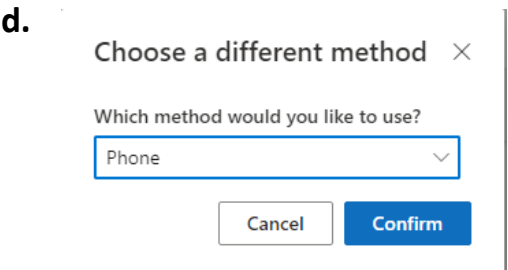

## Click Confirm

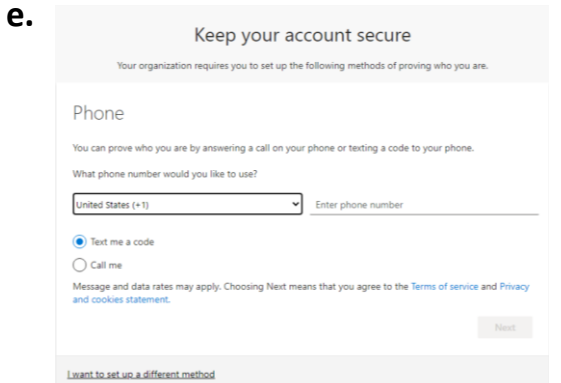

Type in your Cell Phone Number to receive a text

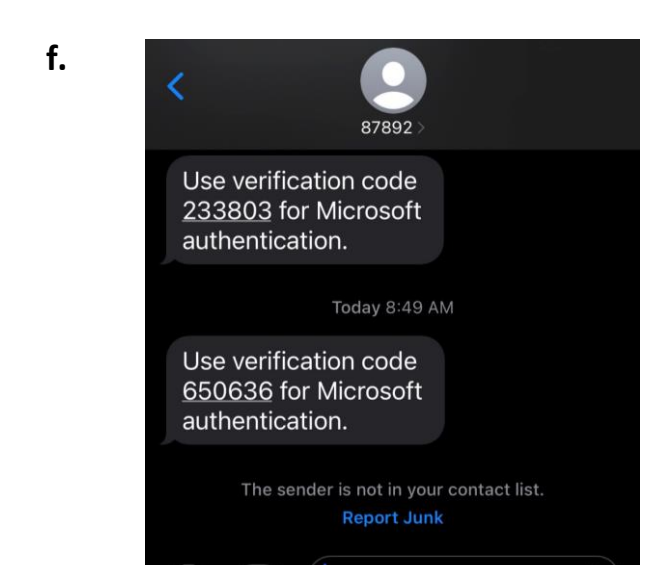

### Type in the number you receive on your cell phone

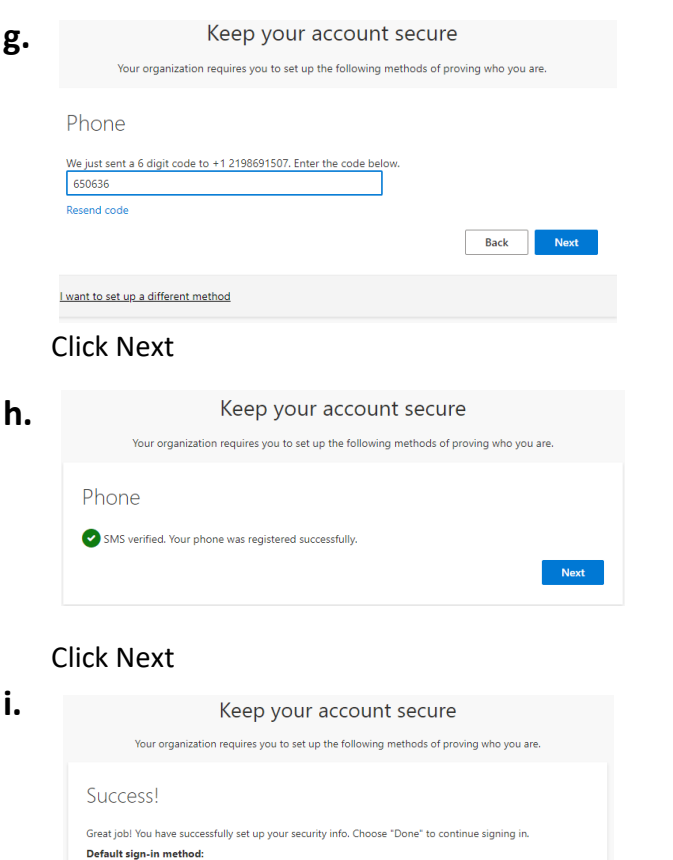

Click done. You are set for 90 days

 $\bigotimes_{+1,2198691507}$ 

**j.** Each time you log in to a DIFFERENT device, a code will be sent to allow access.